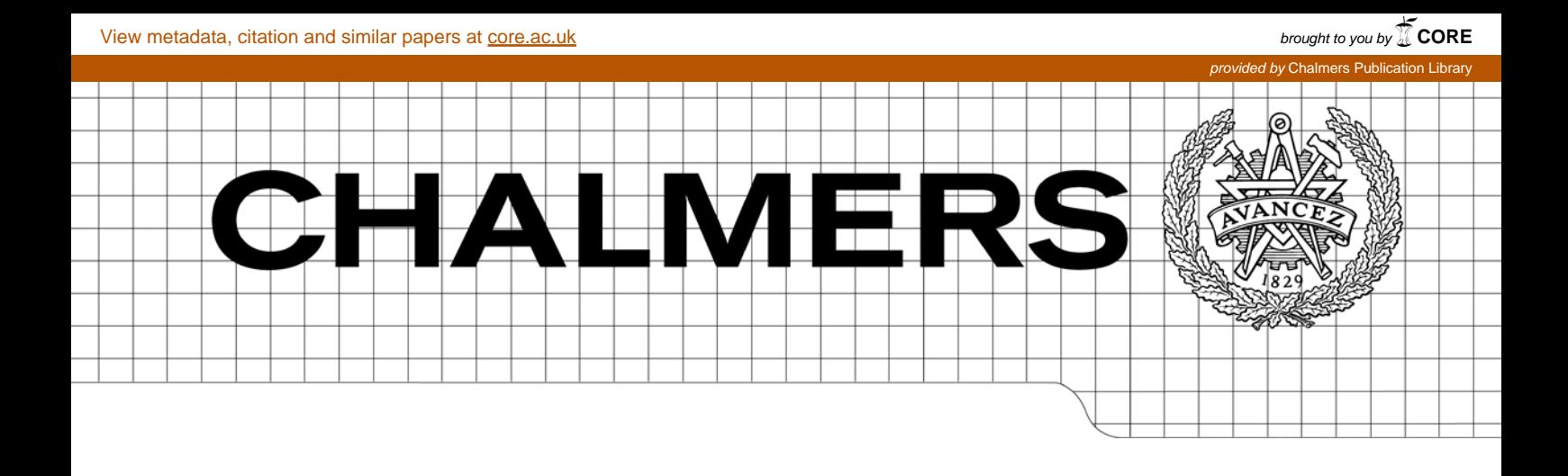

# Verktyg för kvantitativ mikrobiologisk riskbedömning (QMRA) av små avloppsanläggningar nära dricksvattenbrunnar

*Manual 2016-03-31*

ANDREAS LINDHE, JOHAN ÅSTRÖM, LARS ROSÉN & LARS-OVE LÅNG

DRICKS – Centrum för dricksvattenforskning Institutionen för bygg- och miljöteknik Chalmers tekniska högskola Göteborg Rapport 2016:14

# Verktyg för kvantitativ mikrobiologisk riskbedömning (QMRA) av små avloppsanläggningar nära dricksvattenbrunnar

*Manual 2016-03-31*

ANDREAS LINDHE, JOHAN ÅSTRÖM, LARS ROSÉN & LARS-OVE LÅNG

DRICKS – Centrum för dricksvattenforskning Institutionen för bygg- och miljöteknik CHALMERS TEKNISKA HÖGSKOLA Göteborg, 2016

Verktyg för kvantitativ mikrobiologisk riskbedömning (QMRA) av små avloppsanläggningar nära dricksvattenbrunnar – Manual 2016-03-31

© ANDREAS LINDHE, JOHAN ÅSTRÖM, LARS ROSÉN & LARS-OVE LÅNG, 2016 Institutionen för bygg- och miljöteknik, Chalmers tekniska högskola

Rapport 2016:14

ISNN 1652-9162

Andreas Lindhe – DRICKS, Institutionen för bygg- och miljöteknik, Chalmers tekniska högskola, andreas.lindhe@chalmers.se

Johan Åström – Tyréns AB, johan.astrom@tyrens.se

Lars Rosén – DRICKS, Institutionen för bygg- och miljöteknik, Chalmers tekniska högskola, lars.rosen@chalmers.se

Lars-Ove Lång – Sveriges geologiska undersökning & DRICKS (Chalmers), lars-ove.lang@sgu.se

DRICKS – Centrum för dricksvattenforskning Institutionen för bygg- och miljöteknik Chalmers tekniska högskola 412 96 Göteborg Telefon: 031-772 10 00

### <span id="page-4-1"></span>SAMMANFATTNING

 $\overline{a}$ 

Denna manual är avsedd att ge vägledning för att använda ett nyutvecklat verktyg för kvantitativ mikrobiologisk riskbedömning (QMRA) av små avloppsanläggningar nära dricksvattenbrunnar. Som grund för verktyget ligger projektet *Verktyg för mikrobiell riskanalys av små avloppsanläggningar nära dricksvattenbrunnar*, finansierat av Havs- och vattenmyndigheten inom ramen för anslag 1:12 *Åtgärder för havs- och vattenmiljöer*. Den teoretiska bakgrunden till detta verktyg (QMRA-verktyget) med redogörelse för antaganden, men även en kortfattad manual, har tidigare redovisats tillsammans med ett fältförsök med bakteriofager i markens mättade grundvattenzon.

QMRA-verktyget[1](#page-4-0) ska kunna användas av tillsynsmyndigheten för att analysera risken för smittspridning från befintliga avloppsanläggningar men också i planeringssyfte vid bedömning av rimliga säkerhetsavstånd och placering av nya små avlopp och dricksvattenbrunnar. Verktyget är utformat enligt grunderna för kvantitativ mikrobiologisk riskbedömning som inkluderar fyra huvudsteg: faroidentifiering, exponeringsbedömning, dos-respons-bedömning och riskkarakterisering. Modellutvecklingen har framförallt varit inriktad på exponeringsbedömningen och att ta fram en modell som beaktar den barriäreffekt som uppnås via slamavskiljaren, biohuden, transport i markens omättade zon samt transport i markens mättade grundvattenzon. Speciellt fokus har riktats mot transporten och avskiljningen i mättad grundvattenzon. Modellen är fritt tillgänglig som en webb-länk och kräver ingen installation på den egna datorn, även om möjlighet finns till detta.

I denna manual beskrivs indata och hur en modellering genomförs, steg för steg. QMRAverktyget kan ses som ett komplement och fördjupande verktyg i arbetet med att bedöma den smittorisk som små avloppsanläggningar medför. Under hösten 2015 genomfördes utbildningsseminarier under en dag i Uddevalla, Alingsås respektive Norrtälje kommun riktade till miljö- och hälsoskyddsinspektörerna. Under dessa seminarier fick deltagarna dels föreläsningar inom mikrobiologi, riskbedömning och hydrogeologi, dels en presentation av modellverktyget. Deltagarna fick själva testa verktyget på medhavda exempel. Utöver att sprida kunskap om verktyget syftade seminarierna till att generera erfarenhet och underlag för att förbättra verktyget.

Den version av QMRA-verktyget som beskrivs i denna manual är en produkt av genomförda seminarier. I ett avslutande kapitel redovisas modelljusteringar samt några av de viktigaste aspekterna som diskuterades vid seminarierna.

<span id="page-4-0"></span><sup>1</sup> Verktyget nås genom att klicka på eller kopiera in nedanstående länk i webbläsare. Det är viktigt att hela adressen kopieras.

[https://www.analyticacloud.com/acp/ClientAs3/AcpFlex.aspx?inviteId=12&inviteCode=887535&sub](https://www.analyticacloud.com/acp/ClientAs3/AcpFlex.aspx?inviteId=12&inviteCode=887535&subName=andreas%2Elindhe%40chalmers%2Ese) [Name=andreas%2Elindhe%40chalmers%2Ese](https://www.analyticacloud.com/acp/ClientAs3/AcpFlex.aspx?inviteId=12&inviteCode=887535&subName=andreas%2Elindhe%40chalmers%2Ese)

# <span id="page-6-0"></span>INNEHÅLLSFÖRTECKNING

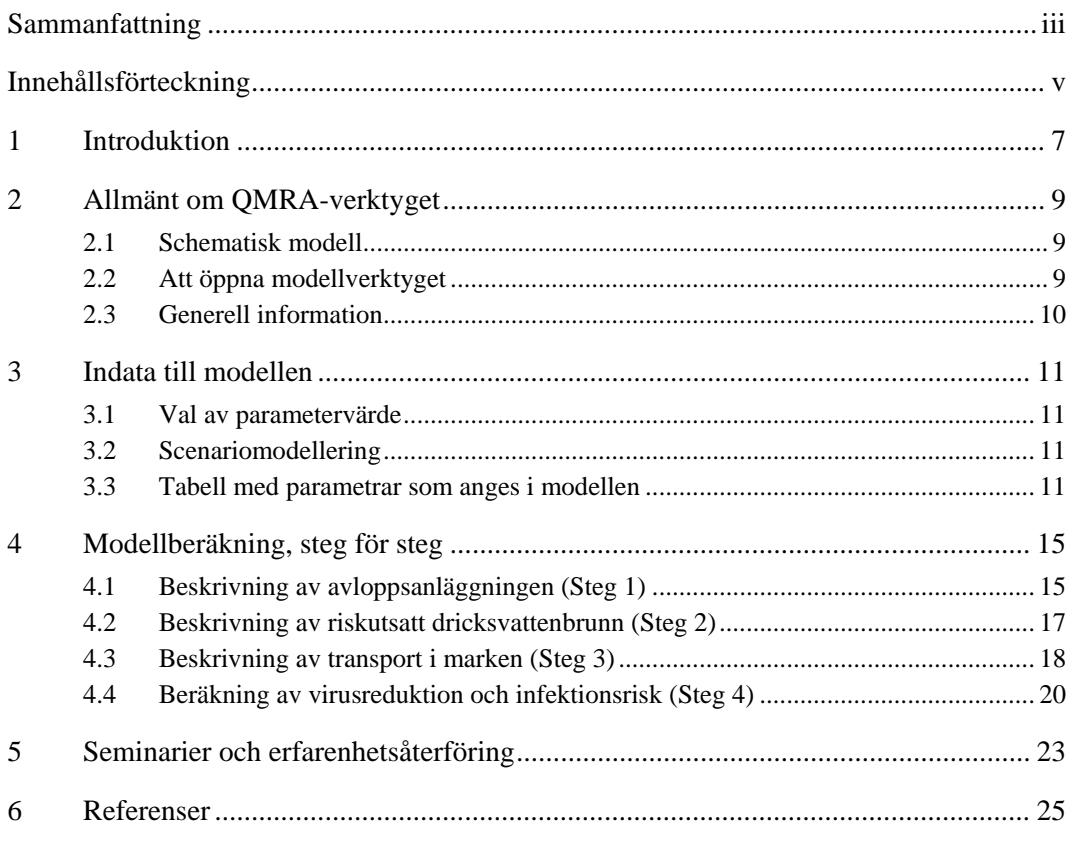

Bilaga 1: Protokoll för kvantitativ mikrobiologisk riskbedömning (QMRA) av små avloppsanläggningar nära dricksvattenbrunnar

### <span id="page-8-0"></span>1 INTRODUKTION

Denna manual är avsedd att ge en praktisk vägledning i att använda ett nyutvecklat verktyg för kvantitativ mikrobiologisk riskbedömning (Quantitative Microbial Risk Assessment, QMRA) av små avloppsanläggningar nära dricksvattenbrunnar. Till grund för manualen ligger två projekt, båda finansierade av Havs- och vattenmyndigheten inom ramen för anslag 1:12 *Åtgärder för havs- och vattenmiljöer*. Det första projektet, *Verktyg för mikrobiell riskanalys av små avloppsanläggningar nära dricksvattenbrunnar*, genomfördes under perioden maj 2014 – mars 2015. Inom detta projekt utarbetades en första version av den modell som ligger till grunden för QMRA-verktyget. Den praktiska och teoretiska bakgrunden till modellen med beräkningsmässiga antaganden samt en kortfattad manual har redovisats tillsammans med ett fältförsök med bakteriofager i mättad grundvattenzon (Lindhe *et al.* 2015). Det andra projektet, *Kunskapsspridning för mikrobiell riskanalys av små avloppsanläggningar nära dricksvattenbrunnar*, genomfördes under perioden maj 2015 – mars 2016. Det är inom det senare projektet som denna manual tagits fram. Verktyget har uppdaterats efter tre seminarier som genomförts under hösten 2015, vilka bl.a. syftade till kunskapsspridning bland den tilltänkta målgruppen för verktyget.

QMRA-verktyget är främst avsett att användas av tillsynsmyndigheten för att analysera risken för smittspridning vid befintliga anläggningar men också i planeringssyfte vid bedömning av rimliga säkerhetsavstånd och placering av nya små avlopp och dricksvattenbrunnar. Verktyget är utformad enligt principerna för kvantitativ mikrobiologisk riskbedömning (QMRA) som inkluderar fyra huvudsteg: faroidentifiering, exponeringsbedömning, dos-respons-bedömning och riskkarakterisering. Modellutvecklingen har framförallt varit inriktad på exponeringsbedömningen, för vilken en modell tagits fram som beaktar den barriäreffekt som uppnås via slamavskiljaren, biohuden, transport i markens omättade zon samt transport i markens mättade grundvattenzon. Speciellt fokus har riktats mot transporten och avskiljningen i mättad grundvattenzon. QMRA-verktyget är fritt tillgänglig via en webb-länk och kräver därför ingen installation på den egna datorn, även om möjlighet finns till detta.

Befintlig vägledning i arbetet med att motverka smittspridningen från små avloppsanläggningar innefattar bl.a. rekommenderade skyddsavstånd (Naturvårdsverket, 2008), vilket kan utgöra en generell grund vid prövning av nya anläggningar. Det finns dock situationer då de lokala markförhållandena kräver att en mer detaljerad analys görs för att avgöra huruvida en tillräcklig säkerhetsnivå kan uppnås. QMRA-verktyget syftar till att utgöra ett komplement och fördjupande verktyg i arbetet med att bedöma den smittorisk små avloppsanläggningar medför. Detta gäller såväl vid bedömning av nya anläggningar som för analys av befintliga anläggningar. Verktyget kan t.ex. utgöra ett viktigt stöd då de generella rekommendationerna är svåra att tillämpa.

Nedan ges en stegvis beskrivning av vilka parametrar som ska väljas eller anges i modellen och hur resultaten tas fram. Beskrivningen är översiktlig för att ge användaren vägledning kring vilka uppgifter som behövs och hur dessa ska anges i modellen. Modellen är utvecklad i programvaran Analytica® (Lumina Decision Systems) och visuellt uppsatt i fyra modellboxar som utformats för att ge en logisk struktur för att analysera smittspridningsvägen: från avloppsanläggningen (Steg 1) till dricksvattenbrunnen (Steg 2) via transporten i mark (Steg 3). I det sista steget (Steg 4) sammanfattas resultaten. Vägledning kring parametrar och vilka val som ska göras ges i korta ordalag även i modellfönstret.

I rapportens sista avsnitt redovisas de seminarier som under hösten 2015 genomfördes i Uddevalla, Alingsås och Norrtälje och där modellverktyget testades av personer med ansvar för tillsyn av små avloppsanläggningar

## <span id="page-10-0"></span>2 ALLMÄNT OM QMRA-VERKTYGET

#### <span id="page-10-1"></span>2.1 Schematisk modell

En schematisk illustration av en avloppsanläggning och en riskutsatt dricksvattenbrunn ges i [figur 2.1.](#page-10-3) Avloppsvatten från hushållet når en slamavskiljare och släpps sedan ut i en infiltrationsbädd, alternativt en (läckande) markbädd. Transport sker därefter genom omättad zon och mättad grundvattenzon, eventuellt via berg (nederst i figuren) och kan potentiellt nå en närliggande dricksvattenbrunn. Modellen förutsätter alltså att det sker ett mikrobiellt utsläpp som når grundvattnet, vilket innebär att avloppsanläggningar med en fungerande sluten tank inte är relevanta att modellera. En slamavskiljare antas finnas, och i modellen går det att även beskriva avskiljningen vid ett eventuellt extra reningssteg, exempelvis ett minireningsverk. I modellen antas konservativt att smittämnena befinner sig fritt i vattenfas, utan hänsyn till sedimentering och inbindningseffekter till fekalt material.

Nedan beskrivs de fyra boxar som QMRA-verktygets användargränssnitt innehåller och vad som anges och beräknas på olika platser i modellfönstret. För att underlätta beskrivningen av vad som efterfrågas i modellen hänvisas i beskrivningarna nedan till [figur 2.1.](#page-10-3) Det ska understrykas att redogörelsen i detta kapitel avser nuvarande version av modellen och att framtida förändringar i modellen kan göra att delar av denna text blir inaktuell.

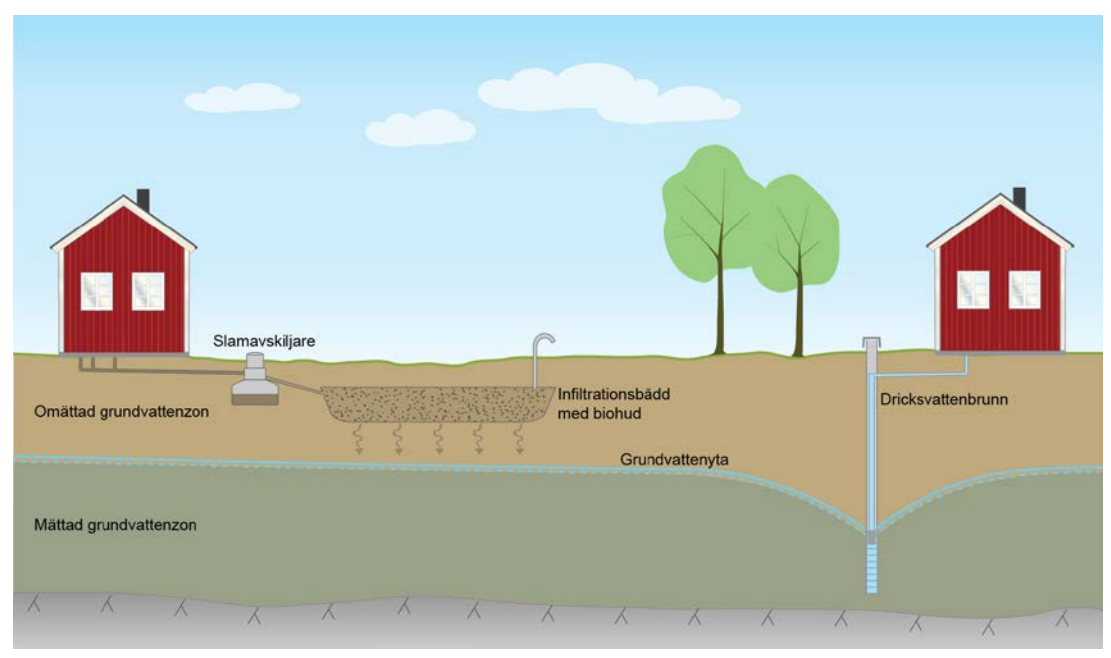

<span id="page-10-3"></span>*Figur 2.1 Schematisk illustration (ej skalenlig) av en avloppsanläggning och en närliggande dricksvattenbrunn som används för att tydliggöra vad som efterfrågas i modellen.*

### <span id="page-10-2"></span>2.2 Att öppna modellverktyget

QMRA-verktyget är fritt tillgängligt via plattformen Analytica Cloud Player och modellfönstret nås genom att klicka på eller kopiera in nedan angivna länk i webbläsaren. Det är viktigt att hela adressen kopieras. Via denna länk ges alltid tillgång till den senaste modellversionen även om förändringar och uppdateringar görs (se överst i modellfönstret datum för aktuell modellversion).

[https://www.analyticacloud.com/acp/ClientAs3/AcpFlex.aspx?inviteId=12&inviteCode=88](https://www.analyticacloud.com/acp/ClientAs3/AcpFlex.aspx?inviteId=12&inviteCode=887535&subName=andreas%2Elindhe%40chalmers%2Ese) [7535&subName=andreas%2Elindhe%40chalmers%2Ese](https://www.analyticacloud.com/acp/ClientAs3/AcpFlex.aspx?inviteId=12&inviteCode=887535&subName=andreas%2Elindhe%40chalmers%2Ese)

Modellen kräver ingen speciell installation eller liknande på datorn när den web-baserade versionen, tillgänglig via ovanstående länk, används. Den web-baserade versionen är körbar från såväl Windows- som Mac-datorer men det går inte att spara modellen med de värden som användaren matar in. Om denna funktion önskas kan modellen begäras ut av rapportförfattarna (sid. ii), sparas på den egna datorn och sedan användas i en gratis programvara (tillgänglig via [http://www.lumina.com/products/free101/,](http://www.lumina.com/products/free101/) 2016-01-13). Detta kan vara lämpligt om modellen ska användas frekvent, men kräver då en Windows-dator[2.](#page-11-1)

#### <span id="page-11-0"></span>2.3 Generell information

 $\overline{a}$ 

Följande punkter är generell information som gäller flera av de parametrar och indata som ska bedömas och anges i modellen:

- Ett flertal parametrar anges som osäkerhetsfördelningar eftersom det kanske finns en naturlig variation eller det faktiska värdet är osäkert. De typer av osäkerhetsfördelningar som används är:
	- o Triangular (a, b, c) detta är en triangelfördelning där de parametrar som anges är lägst möjliga (a), mest troliga (b) och högsta möjliga värde (c).
	- o Uniform (a, b) detta är en likformig fördelning (dvs. alla värden är lika troliga) och de parametrar som anges är lägsta möjliga värde (a) och högsta möjliga värde (b).
	- o LogNormal (a, b) detta är en lognormalfördelning (dvs. logaritmen på alla värden är normalfördelad) och de parametrar som anges i modellen är medelvärde (a) och standardavvikelse (b).

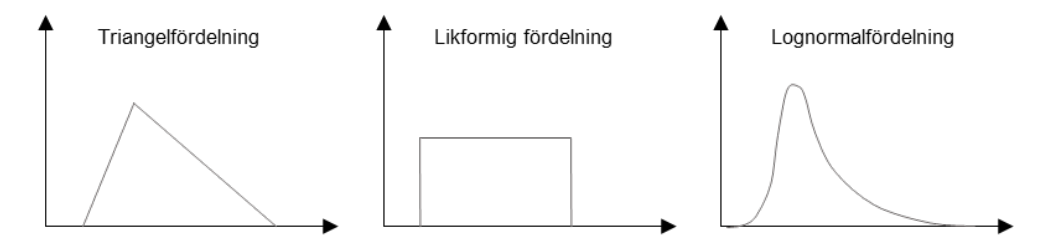

- Calc/Result-knappar de parametrar och resultat som beräknas på angiven indata beräknas genom att klicka där det står *Calc* alterantivt *Result* (benämningen skiljer sig i olika delar av modellen). Resultaten illustreras i ett fönster längst till höger i vardera modellbox (se vidare nedan).
- Eftersom modellberäkningarna görs med hänsyn till osäkerheter i indata presenteras flertalet av resultaten som percentiler, vanligen 50- och 95-percentilerna. Den 95:e percentilen motsvarar det värde som 95 % av de framsimulerade värdena ligger under och betraktas ibland som ett *värsta fall*-värde. På motsvarande sätt utgör 50 percentilen det mittersta värdet i de framsimulerade värdena och motsvarar därför medianvärdet.

<span id="page-11-1"></span><sup>2</sup> Programmet kan även köras på en Macintosh som kör Windows i VMWare, Parallels, eller någon annan virtuell maskin.

## <span id="page-12-0"></span>3 INDATA TILL MODELLEN

I modellen ska ett antal parametrar anges som påverkar resultatet i riskbedömningen. Parameterbeteckning och enhet anges vid aktuell ruta i de olika modellboxarna. Parametrarna är antingen av typen "Välj mellan…", där valet görs från en rullgardinsmeny, eller av typen "Ange ett värde" där antingen ett punktvärde eller parametrar i en fördelning ska anges. De flesta parametrar är obligatoriska att ange i modellen, medan andra parametrar enbart behöver definieras förutsatt ett visst val, se avsnitt [3.3](#page-12-3) nedan.

#### <span id="page-12-1"></span>3.1 Val av parametervärde

Inför modellberäkningen behöver värden anges för ett antal parametrar avseende den platsspecifika riskbedömningen. Flera av de parametrar som ska anges i modellen tillhör den basinformation som normalt inhämtas vid en anmälan avseende enskild avloppsanordning[3](#page-12-5). Annan information kan inhämtas med vägledning från GIS-baserade kartskikt på kommunal och nationell nivå, såsom lokalisering av dricksvattenbrunn, avloppsanläggning och jordarter. Troligen är dock inte alla parametrar kända eller lika väl definierade. För att ändå komma igång, kan det vara lämplig att då göra en uppskattning baserat på erfarenheter av andra anläggningar inom likartad hydrogeologisk miljö. I senare skede kan vid behov, och med vägledning från känslighetsanalysen, kompletterande fältmätningar göras för att säkerställa eller korrigera erfarenhetsbaserade antaganden.

### <span id="page-12-2"></span>3.2 Scenariomodellering

 $\overline{a}$ 

Modellen kan också användas för att testa olika scenarier. Om exempelvis parametern *Grundvattnets djup till berg* är okänd (parameter nr 3.2 i [tabell 1\)](#page-12-4), kan beräkningar lämpligen genomföras för olika värden på denna parameter. Det är upp till användaren att definiera vilka scenarier som är lämpliga att analysera, baserat på aktuell frågeställning.

### <span id="page-12-3"></span>3.3 Tabell med parametrar som anges i modellen

I [tabell 1](#page-12-4) listas de parametrar som behöver anges för ett aktuellt modellområde. Denna lista, med två kolumner för att anteckna värden för egenvalda modellområden, finns även som ett protokoll att skriva ut och fylla i inför modellberäkningen (Bilaga 1).

<span id="page-12-4"></span>*Tabell 1. Parametrar att bedöma inför mikrobiologisk riskbedömning med QMRA-verktyget. Den första siffran i numreringen avser steg i modellen, den andra är angiven för att särskilja de olika parametrarna.*

| Nr.                                | Parameterbeteckning (enhet) | <b>Beskrivning</b>                                                    | Kommentar     |
|------------------------------------|-----------------------------|-----------------------------------------------------------------------|---------------|
| Beskrivning av avloppsanläggningen |                             |                                                                       |               |
| 1.1                                | Anläggningstyp              | Välj mellan "Klosett och BDT"<br>eller "Enbart BDT"                   | Obligatoriskt |
| 1.2                                | Bestäm avloppsflöde         | Välj mellan "Beräkna från<br>antalet anslutna" och "Ange<br>manuellt" | Obligatoriskt |

<span id="page-12-5"></span><sup>3</sup> Vilken basinformation som inhämtas och protokollförs varierar mellan olika kommuner.

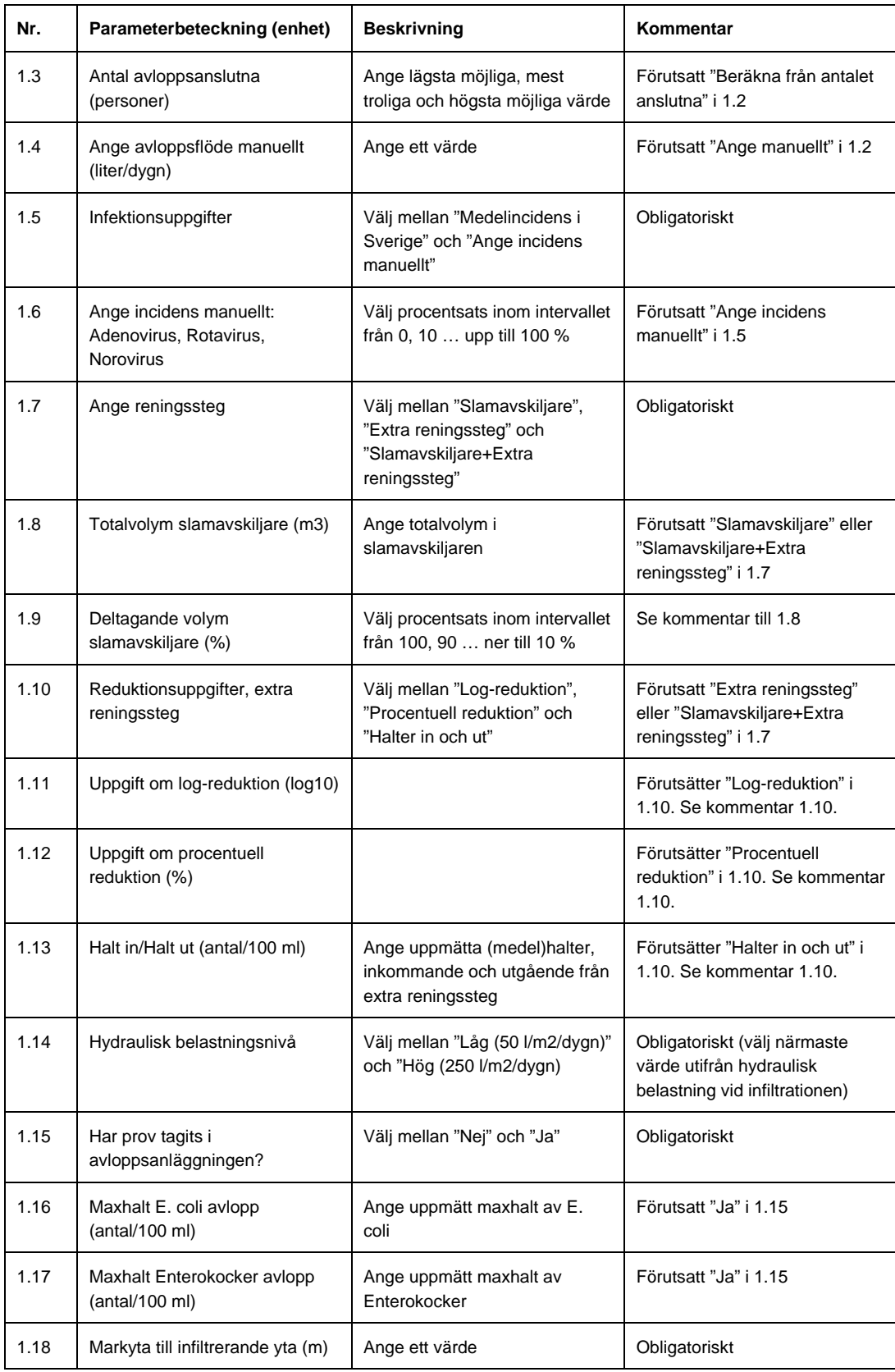

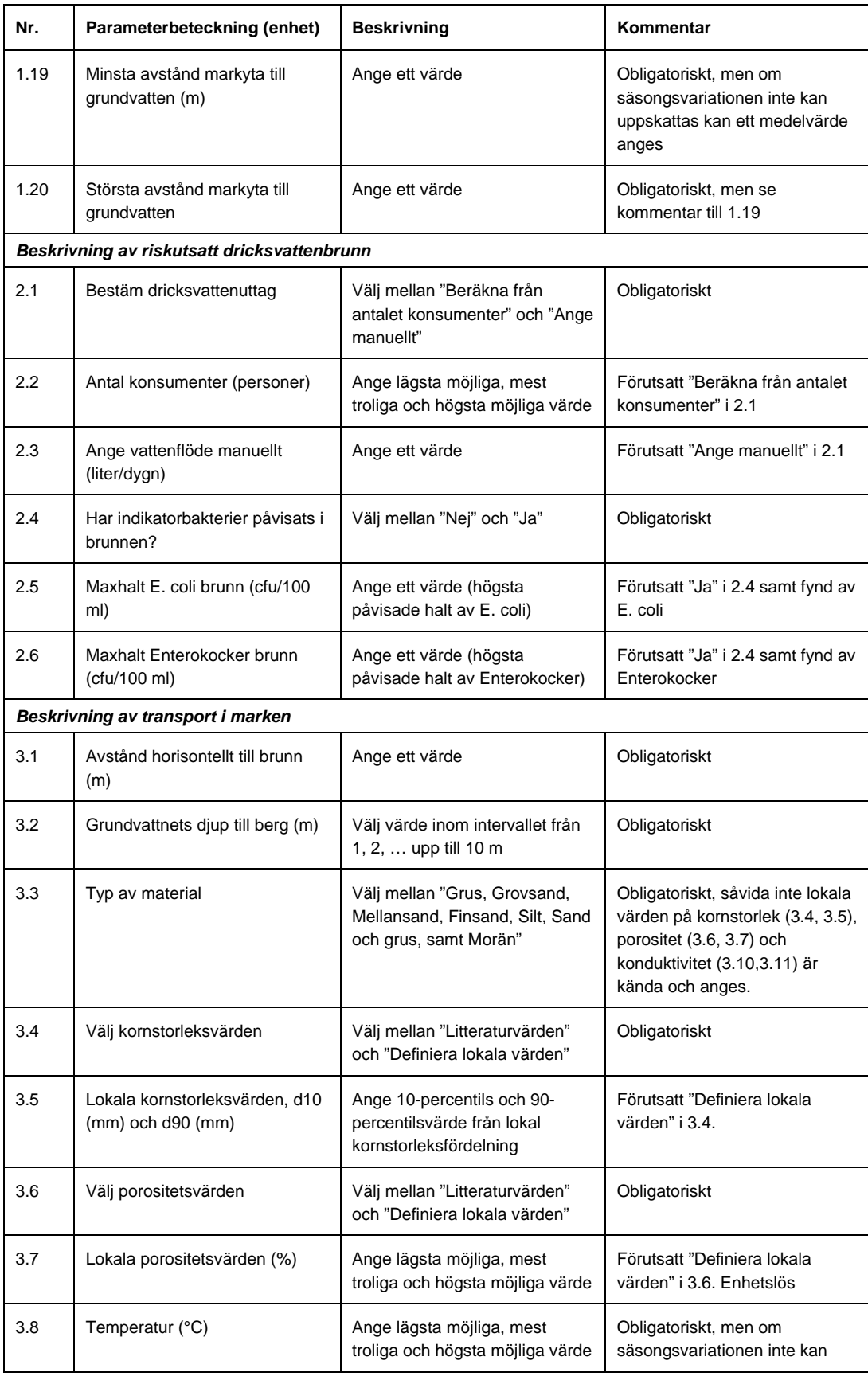

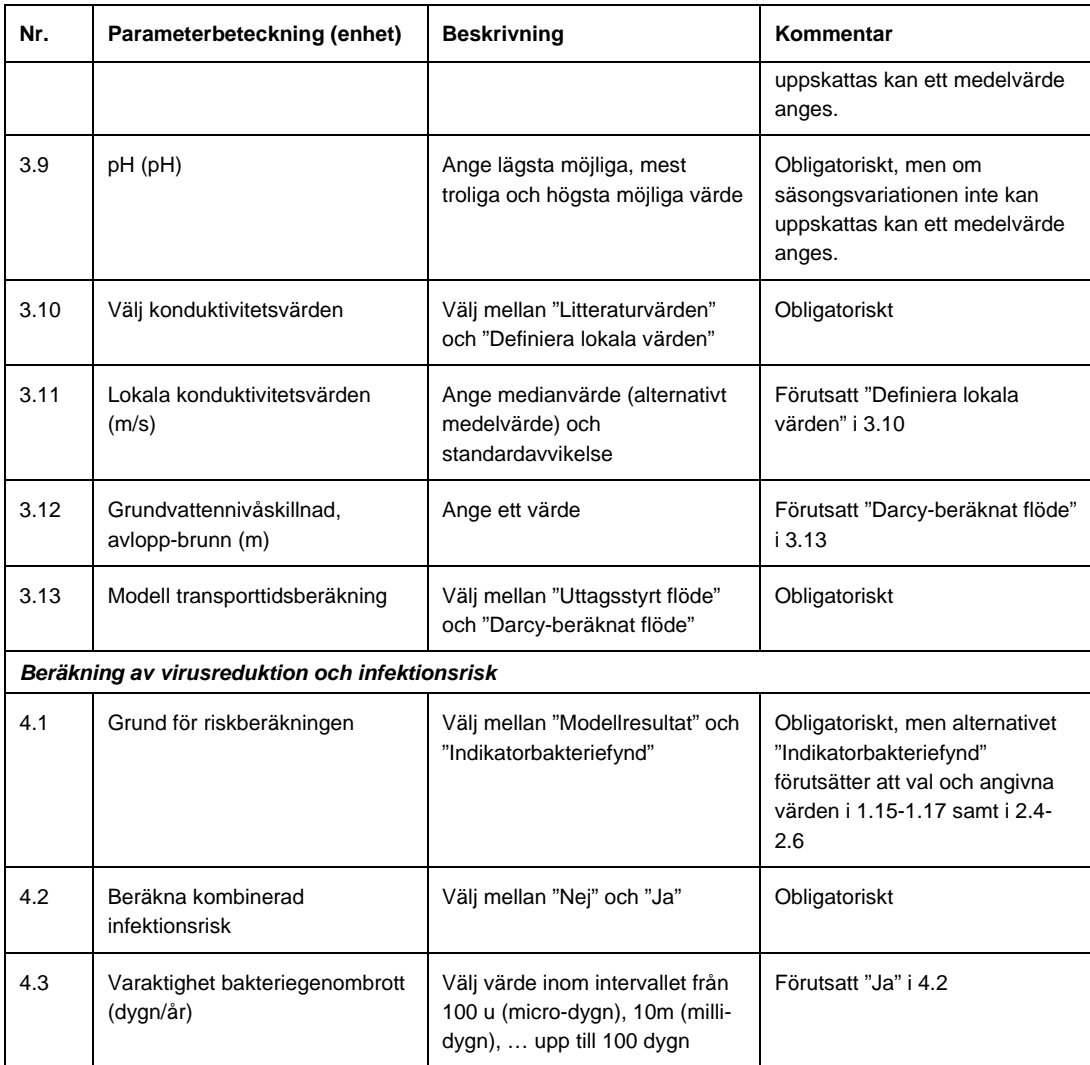

## <span id="page-16-0"></span>4 MODELLBERÄKNING, STEG FÖR STEG

Startfönstret i modellen illustreras i [figur 4.1,](#page-16-2) där datum på aktuell modellversion alltid anges överst. Riskbedömningen är uppdelad i fyra steg (1-4), vilket åskådliggörs med fyra flikar. Genom att klicka på flikmarkeringarna överst, eller på *Nästa* kan man växla mellan de olika flikarna. Det är alltså när som helst möjligt att byta flik. Däremot går modellen inte att spara[4](#page-16-3), utan alla data får läggas in under ett och samma modellkörningstillfälle (session). Efter 20 minuters inaktivitet bryts sessionen, varför det är lämpligt att genomföra hela modelleringen utan längre avbrott.

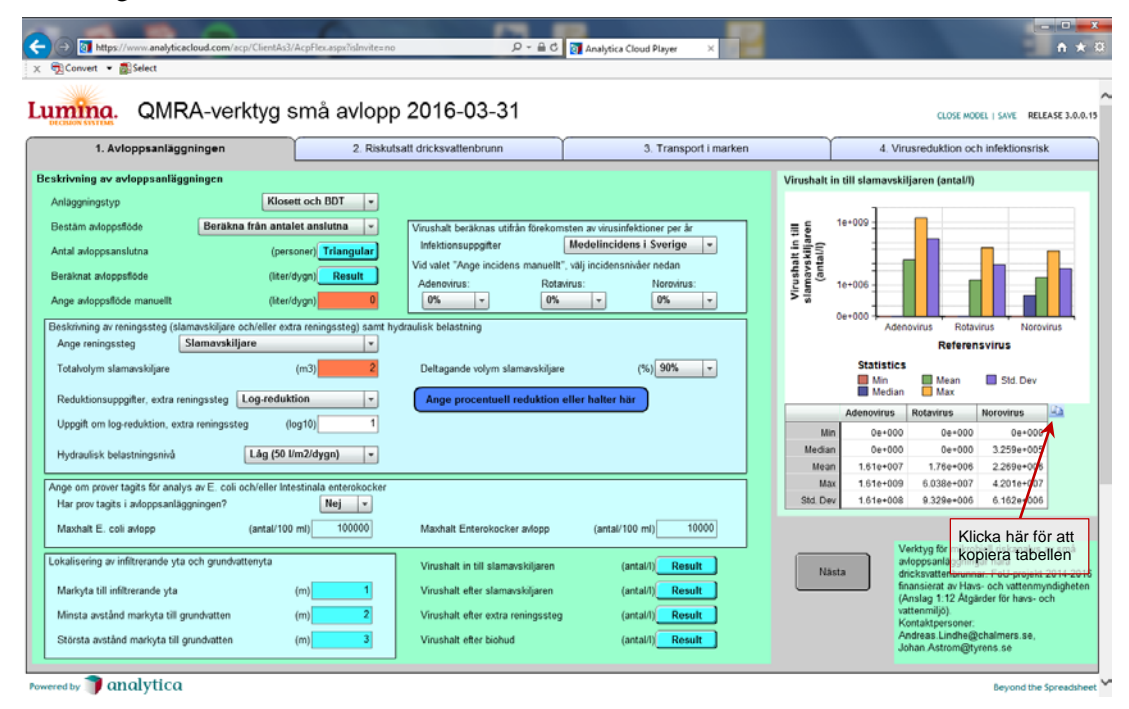

<span id="page-16-2"></span>*Figur 4.1 Skärmdump som visar modellens startfönster i Analytica Cloud Player.* 

I det följande beskrivs informationen i de olika flikarna, steg för steg. I varje flik finns förvalda värden och exempel som i vissa fall kan vara lämpliga för det område som ska analyseras. Det resultatdiagram som visas till höger i varje flik, liksom knapparna för *Nästa* och *Tillbaka*, har dock utelämnats (gäller [figur 4.2](#page-17-0) till [figur 4.5\)](#page-21-1).

#### <span id="page-16-1"></span>4.1 Beskrivning av avloppsanläggningen (Steg 1)

 $\overline{a}$ 

Modellboxen för beskrivning av avloppsanläggningen återges i [figur 4.2.](#page-17-0) I beskrivning av avloppsanläggningen anges inledningsvis anläggningstyp. Här väljs i en rullgardinsmeny om det belastande avloppet ska innefatta både klosett (WC) och BDT-vatten eller enbart BDTvatten, något som avgör fekal belastning per dygn in till anläggningen. För att minska smittorisken vill man på vissa håll sortera ut fekalt material så att enbart BDT-vatten infiltreras. Även om BDT-vatten är avsevärt renare än klosettvatten innehåller det en viss mängd fekalt material som innebär en risk; se vidare Lindhe *et al.* (2015).

Nästa steg är att bestämma avloppsflöde och i en rullgardinsmeny väljs om detta ska beräknas utifrån antalet ansluta och ett schablonvärde för vattenkonsumtion, eller anges manuellt som

<span id="page-16-3"></span><sup>4</sup> Det är möjligt att spara om modellen körs lokalt på de egna datorn, se avsnit[t 2.2.](#page-10-2)

liter avloppsvatten per dygn, något som kan göras i den orange rutan (punktvärde). Till höger om detta anges hur virushalten ska beräknas. Virushalten beräknas utifrån förekomsten av respektive typvirusinfektion, vilket benämns incidens. Lämpligt är här att använda det förvalda alternativet *Medelincidens i Sverige*, men det går även att manuellt ange incidensnivåer för respektive virustyp (0, 10,…,100 %) för att testa olika scenarier. Om det exempelvis är känt att ett barn i ett hushåll på fem personer haft en rotavirusinfektion under det gånga året, väljs för rotavirus incidensnivån 20%.

Härunder beskrivs reningssteg samt hydraulisk belastning på infiltrationsanläggningen. De reningssteg som kan väljas är *Slamavskiljare*, *Extra reningssteg* (såsom minireningsverk) eller kombinationen av dessa: *Slamavskiljare+extra reningssteg*. Slamavskiljaren beskrivs avseende totalvolym och hur stor del av denna volym som inkommande avloppsvatten späds ut i (deltagande volym slamavskiljare). I exemplet i [figur 4.2](#page-17-0) passerar avloppsvattnet 90 % av totalvolymen. Detta ger naturligtvis en längre uppehållstid jämfört med om exempelvis halva slamavskiljaren (50 %) är slamfylld.

I de fall ett extra reningssteg finns, eller effekten av ett sådant vill testas, behövs uppgifter om vilken reduktion som finns på befintlig eller påtänkt anläggning. Tre typer av reduktionsuppgifter kan här väljas: *Log-reduktion*, *Procentuell reduktion* eller *Halter in och ut*. Utifrån valet i dessa avseende fylls nödvändiga uppgifter i genom att klicka på *Ange procentuell reduktion eller halter här*. Virus kan förväntas avskiljas sämre än bakterier, så kolifager är en lämpligare indexorganism jämfört med indikatorbakterier.

Hydraulisk belastningsnivå på infiltrationsanläggningen ska väljas. Denna beräknas lämpligen manuellt (ej i modellverktyget), som kvoten mellan avloppsflöde (liter/dygn) och infiltrationsyta (m<sup>2</sup>). Därefter väljs i modellboxen det alternativ som ligger närmast: Låg (50 *l/m2/dygn)* eller *Hög (250 l/m2/dygn)*. Informationen används för att beräkna reduktionen över den biohud som finns ovanför omättad zon.

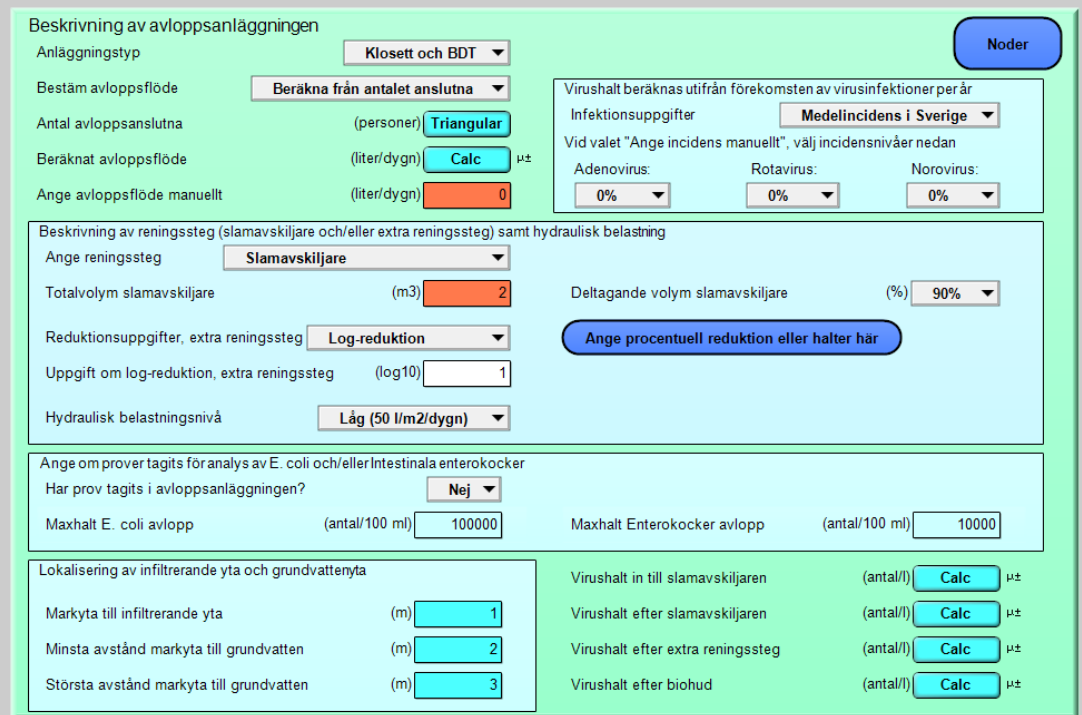

<span id="page-17-0"></span>*Figur 4.2 Modellbox för steg 1, beskrivning av avloppsanläggningen.*

Vidare anges om provtagning av avloppsvattnet skett för indikatorbakterieanalys. Även om detta normalt inte görs, kan det vid fynd av indikatorbakterier i en dricksvattenbrunn finnas skäl till att analysera halten i slamavskiljaren, då detta kan användas för riskberäkningen med denna modell (se avsnit[t 0\)](#page-20-0). Här ska i så fall maxhalter av *E. coli* och intestinala enterokocker anges[5](#page-18-1), lämpligen baserat på regelbundna provtagningar under en tidsperiod (exempelvis 6 eller 12 prov under ett år). Observera att dessa uppgifter är frivilliga att ange i modellen, men kan användas för att närmare analysera risker kopplade till genvägar för viruspartiklarna i marken (jord och via sprickor i berg). Observera även att indikatorbakterier kan tillväxa i BDT-vatten, och därmed ge ett missvisande mått på graden av fekal påverkan i BDT-anläggningar<sup>[6](#page-18-2)</sup>.

Härunder anges hur infiltrerande yta och grundvattenyta är lokaliserad i förhållande till markytan. Grundvattenytan kan variera och är vanligen lägst sensommartid och högst vintertid eller efter en längre nederbördsperiod. Om minsta avstånd respektive största avstånd mellan markyta till grundvattenyta över året är känd, kan modellen genom att värden anges i dessa rutor, ta hänsyn till variationen av storleken på omättad zon.

Nederst till höger i denna modellbox kan virushalt in till slamavskiljare (halt i toalettvatten och/eller BDT-vatten), efter slamavskiljaren, efter eventuellt reningssteg samt efter biohud beräknas genom att klicka på Calc-knapparna. Resultaten illustreras både som ett diagram till höger om modellboxen och under detta i en tabell varifrån resultatvärdena kan kopieras och klistras in i annat program, exempelvis Excel.

#### <span id="page-18-0"></span>4.2 Beskrivning av riskutsatt dricksvattenbrunn (Steg 2)

Modellboxen för att beskriva den riskutsatta dricksvattenbrunnen återges [i figur 4.3.](#page-19-1) Först ska dricksvattenuttaget anges, och från en rullgardinsmeny väljs om detta ska beräknas utifrån antalet konsumenter och ett schablonvärde, eller anges manuellt. Väljs det förra ska antalet konsumenter anges, varpå vattenflödet kan beräknas. I det senare fallet knappas vattenflödet manuellt in i den orange rutan.

Härunder anges om indikatorbakterier påvisats i brunnen, lämpligen baserat på regelbundna provtagningar under en tidsperiod (exempelvis 6 eller 12 prov under ett år). Vid fynd av *E. coli* eller intestinala enterokocker är det maxhalten som här ska anges. Om det då dessutom har tagits prov för dessa båda bakterier i slamavskiljaren (anges i Steg 1) och det finns goda skäl att misstänka slamavskiljaren som ursprunget till dessa bakterier, så kan log-reduktionen för *E. coli* respektive för intestinala enterokocker beräknas.

 $\overline{a}$ 

<span id="page-18-2"></span><span id="page-18-1"></span><sup>5</sup> Anledningen till att maxhalter anges här, är att det för dricksvattenbrunnen är maxhalter som ska anges. Reduktionen beräknas sedan utifrån maxhalten i avloppsvattnet och maxhalten i dricksvattnet. <sup>6</sup> För vidare läsning, se exempelvis Ottoson (2005).

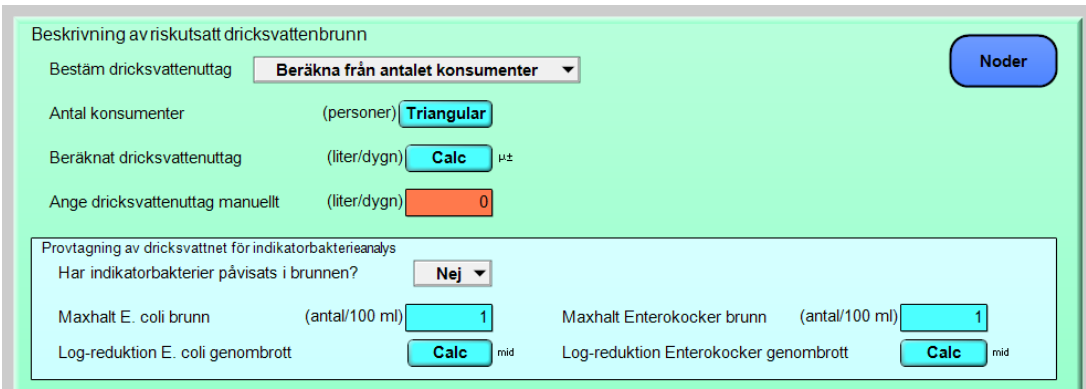

<span id="page-19-1"></span>*Figur 4.3 Modellbox för steg 2, beskrivning av riskutsatt dricksvattenbrunn.*

### <span id="page-19-0"></span>4.3 Beskrivning av transport i marken (Steg 3)

Beskrivningen av transport i mark ges i modellboxen enligt [figur 4.4.](#page-20-1) Överst beräknas storleken på omättad zon, baserat på information som angavs i steg 1. Virushalten efter omättad zon kan därefter beräknas. I modellen förutsätts så kallat öppet grundvattenmagasin (akfivär), dvs. att inga tätande lager finns över magasinet.

Beskrivningen av transport i mättad zon är den del av QMRA-verktyget som kräver flest val och indata, även om schablonvärden kan väljas. Först ska det horisontella avståndet anges, från infiltrationspunkten av avloppsvatten fram till dricksvattenbrunnen. I detta fall ska ett rimligt maxavstånd väljas<sup>[7](#page-19-2)</sup>, och då kan det vara lämpligt att utgå från slamavskiljarens utlopp i markbädden. Till höger om detta anges grundvattenmagasinets mäktighet som avståndet mellan grundvattenytan och bergytans nivå. Mäktigheten väljs från en rullgardinsmeny med värden mellan 1-10 meter och representerar den genomsnittliga mäktigheten på grundvattenmagasinet.

Nästa steg är att ange kornstorlek och porositet i den dominerande typen av jordlager. Detta görs antingen genom att i en rullgardinsmeny välja dominerande typ av material och *Litteraturvärden* i rullgardinsmenyerna därunder, eller att välja *Definiera lokala värden* och fylla i lokala värden på kornstorlek och/eller porositet i rutorna till höger. Lokala värden på kornstorlek kan utläsas från diagram över kornstorleksfördelning, där 10- (d10) och 90 percentilsvärdet (d10) ska anges i modellen. Lokala värden på porositet anges som lägst möjliga (min), mest troliga (mode) och högsta möjliga värde (max) värde i en triangelfördelning.

Temperatur och pH-värde i mättad zon ska anges i triangelfördelningar med lägst möjliga (min), mest troliga (mode) och högsta möjliga värde (max) över året. Om variationen är okänd kan punktvärden behöva användas istället och då anges samma värde för min, mode och max. Observera att i det sistnämnda fallet bortses helt från osäkerheter till följd av naturliga variationer och kunskapsbrist. Luftens medeltemperatur över året, där lokala uppgifter kan hämtas från SMHIs webbplats, kan utgöra en approximation av grundvattnets medeltemperatur över året.

För transporttidsberäkningen finns två alternativ. Om dricksvattenbrunnen ligger på en lägre nivå än avloppsutsläppet, dvs. nedströms avloppsutsläppet, kan Darcys lag användas och uppgifter för detta knappas in i den aktuella rutan i modellboxen. Från en rullgardinsmeny  $\overline{a}$ 

<span id="page-19-2"></span><sup>7</sup> Resultaten i form av transporttid, halter och risk illustreras sedan som en funktion av avståndet på sträckan 1 meter till här angivet avstånd. Därmed behöver inte något minsta avstånd anges här.

väljs om den hydrauliska konduktiviteten ska beräknas från litteraturvärden eller definieras från lokala värden; i det senare fallet anges värden i en lognormalfördelning (medel, standardavvikelse). Vidare ska grundvattennivåskillnaden mellan avloppsanläggningen och dricksvattenbrunnen anges. I flera fall kan detta antas vara detsamma som skillnaden i marknivå, exempelvis i många moränjordar, dock inte för lättgenomsläppliga jordarter såsom grus och sand. Genom att klicka på Calc-knappen beräknas därefter den hydrauliska gradienten som kvoten mellan *Grundvattennivåskillnad, avloppsbrunn* och *Avstånd horisontellt till brunn*, varpå transporttiden enligt Darcys lag kan beräknas utgående från nettohastigheten.

Det andra alternativet för transporttidsberäkning används när dricksvattenbrunnen är lokaliserad uppströms avloppsutsläppet, och transporten till dricksvattenbrunnen helt antas styras av vattenuttaget ur brunnen. Om dessa förhållanden råder väljs *Uttagsstyrt flöde* i rullgardinsmenyn, annars *Darcy-beräknat flöde*.

Nederst i denna box finns fyra beräkningsknappar. Till vänster kan transporttiden beräknas, samt hur olika reduktionsmekanismer i mättad zon påverkar log-reduktionen utifrån den valda modellen för transporttidsberäkning och den hydrogeologiska beskrivningen av mättad zon. Till höger härom kan virushalten efter mättad zon beräknas som ett troligaste värde och som en 95-percentilsvärde. Alla resultat presenteras som en funktion av avståndet från avloppsutsläppet.

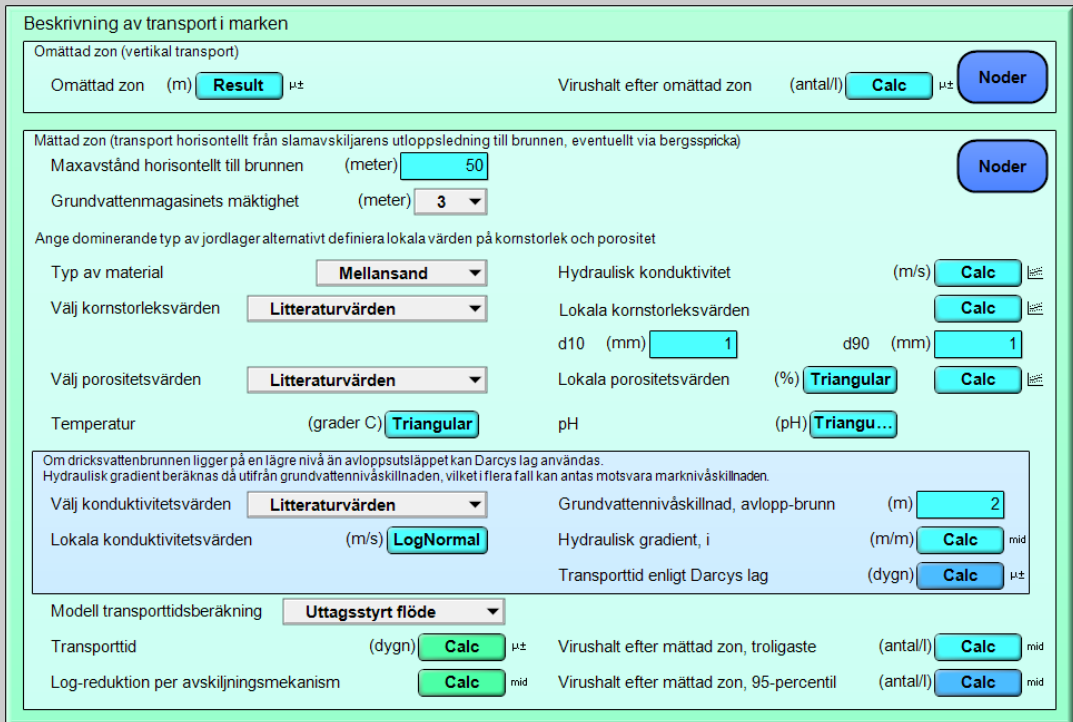

<span id="page-20-1"></span><span id="page-20-0"></span>*Figur 4.4 Modellbox för steg 3, beskrivning av transport i mark.*

#### <span id="page-21-0"></span>4.4 Beräkning av virusreduktion och infektionsrisk (Steg 4)

Sista steget i modellen är att beräkna virusreduktion och infektionsrisk, vilket görs i den nedersta modellboxen enligt [figur 4.5.](#page-21-1) Utgångsläget är att använda *Modellresultat* och dess antaganden som grund för riskberäkningen, men från rullgardinsmenyn kan även väljas att utföra riskberäkningen med utgångspunkt i *Indikatorbakteriefynd*. Detta under förutsättning att indikatorbakterier påvisats både i dricksvattenbrunnen och i slamavskiljaren, att det finns en misstanke om transportväg däremellan samt att tillhörande information angetts tidigare i modellen (Steg 1 och 2). Om det exempelvis föreligger berg i dagen och risk för en liten (tunn) grundvattenzon ovanför berget, kan bergssprickor utgöra en väg för snabb transport av bakterier i avloppsvatten till en dricksvattenbrunn och resultera i mätbara halter av indikatorbakterier.

De flesta av resultaten som kan beräknas i denna modellbox presenteras som en funktion av avståndet till dricksvattenbrunnar. Detta kan användas som ett diskussionsunderlag om den potentiella effekten av sprickor som ger snabba transportvägar för virus, och effekten av sådana på olika avstånd från avloppsanläggningen. I händelse av indikatorbakteriefynd i en bergborrad brunn och ytligt liggande berg mellan avloppsutsläppet och dricksvattenbrunnen, kan det vara lämpligt att i ett första steg beräkna risken utifrån modellresultat, med ett lågt värde på grundvattenmagasinets mäktighet i steg 3 (s[e figur 4.4\)](#page-20-1). I nästa steg, och förutsatt att prov även tagits vid den misstänkta avloppsanläggningen, kan en jämförande analys göras baserat på indikatorbakteriefynd.

Överst i denna modellbox är det möjligt att manuellt ange den lokala dricksvattenkonsumtionen i hushållet. Klicka i så fall *Justera konsumtion*.

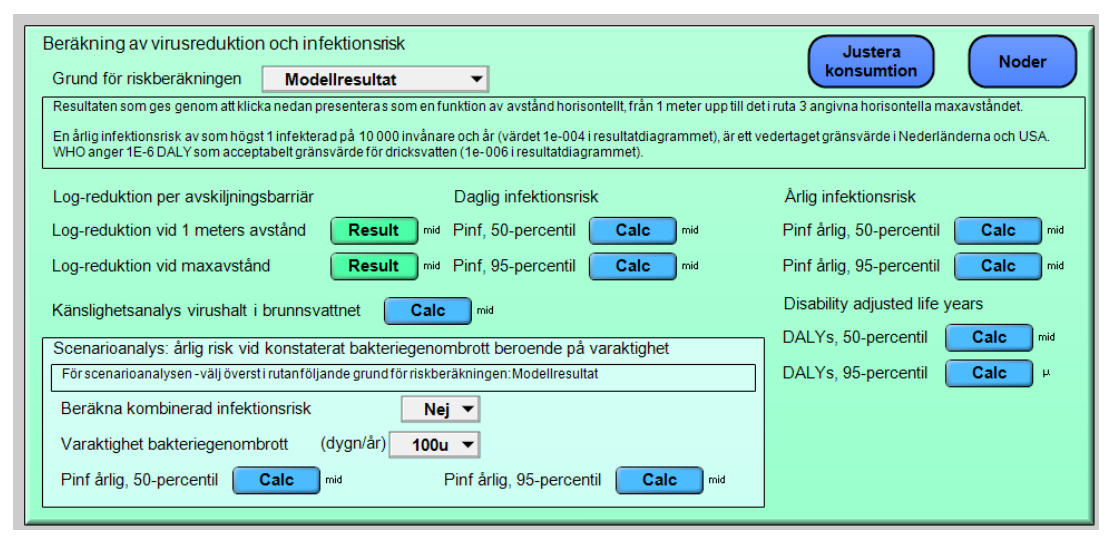

<span id="page-21-1"></span>*Figur 4.5 Modellbox för steg 4, beräkning av virusreduktion och infektionsrisk.*

 $\overline{a}$ 

Genom att klicka på Calc-knapparna till vänster i mitten beräknas log-reduktion per avskiljningsbarriär, dels vid 1 meters horisontellt avstånd, dels vid maxavståndet från avloppsanläggningen[8](#page-21-2). Här går y-axeln till maximalt 10 log-enheter för läsbarhetens skull. Via de övriga Calc-knapparna i modellboxen beräknas den dagliga respektive den årliga infektionsrisken (dvs. sannolikheten för infektion) och motsvarande värde i enheten DALY (Disability Adjusted Life Years). I alla tre beräkningarna av infektionsrisk eller hälsopåverkan kan resultatet visas som ett 50-percentilsvärde (medianvärde) och 95-percentilsvärde, i båda

<span id="page-21-2"></span><sup>8</sup> Logreduktionen redovisas även för indikatorbakterier, om halter av sådana angetts i Steg 1 och 2.

fallen som en funktion av avstånd från avloppsutsläppet. Observera att om beräkningarna görs med utgångspunkt i indikatorbakteriefynd, och den reduktion detta motsvarar, så presenteras inte resultaten som en funktion av avståndet från avloppsutsläpp.

Bergssprickor kan i värsta fall vara lokaliserade strax under avloppsinfiltrationen och stå i förbindelse med dricksvattenbrunnen, vilket minskar det effektiva transportavståndet genom mättad zon ner till kanske bara någon meter. Från diagrammen kan då avläsas vad infektionsrisken är med olika horisontella avstånd till en sådan bergsspricka, vilket kan utgöra ett diskussionsunderlag att stämma av med generell sprickighet i området och generella fynd av indikatorbakterier i dricksvattenbrunnar i området. Avsikten med att presentera risken som funktion av avstånd från avloppsutsläpp är också att ge ett stöd i tillståndsärenden där det är aktuellt att flytta eller på annat sätt åtgärda en avloppsanläggning invid en dricksvattenbrunn.

Resultaten presenteras som sannolikhet för infektion per invånare och dag respektive år, där det senare kan jämföras med gränsvärdet 1 infekterad per 10 000 invånare och år (värdet 1e-004 i resultatdiagrammet) som är gränsvärdet bl.a. i Nederländerna. Uttryckt som DALY kan risken jämföras med WHOs gränsvärde 1 DALY per 1 000 000 (värdet 1e-006 i resultatdiagrammet) för vägledning om risken är acceptabel eller inte.

För vägledning kring hur resultatdiagrammet kan användas ges i [figur 4.6](#page-22-0) ett fiktivt exempel på resultat. Diagrammet visar sambandet mellan skyddsavstånd och årlig infektionsrisk. Resultatet visar att norovirus i detta fall står för den största risken, och för att med 95 % säkerhet inte överskrida risknivån 1 infekterad per 10 000 invånare och år (värdet 1e-004 på y-axeln) krävs ett horisontellt skyddsavstånd från avloppsutsläppet på minst 35 meter (avläs det värde på x-axeln som den överst liggande kurvan svarar mot för det valda värdet på yaxeln).

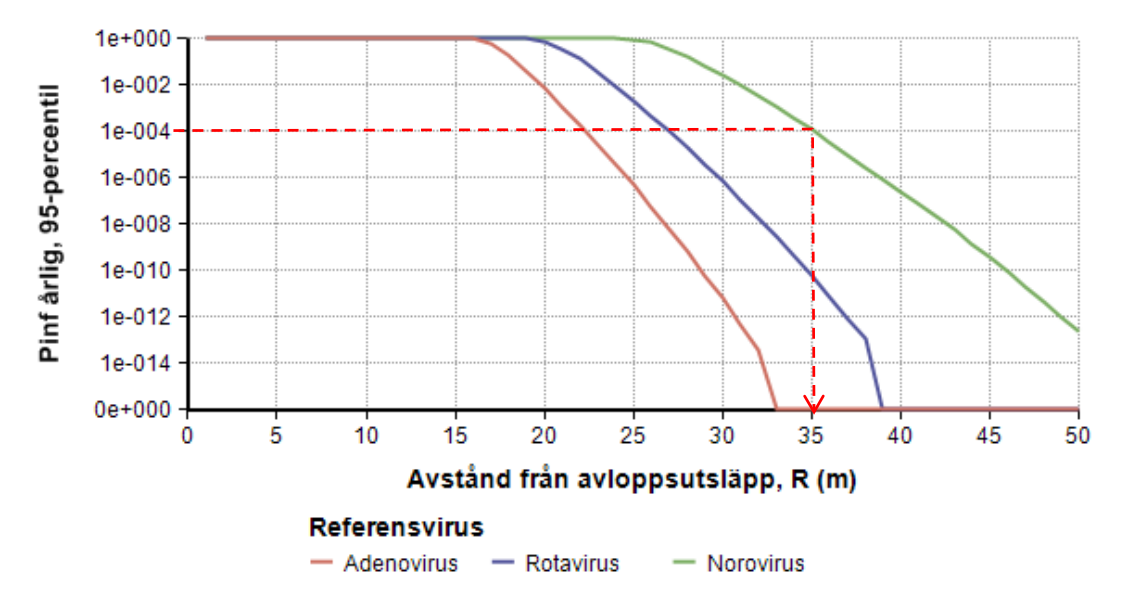

<span id="page-22-0"></span>*Figur 4.6 Exempel på resultatdiagram som visar sambandet mellan skyddsavstånd och årlig infektionsrisk.*

Det är i modellen också möjligt att göra en känslighetsanalys och denna görs med avseende på virushalten i brunnsvattnet. Resultatet presenteras som korrelationskoefficienter, vilka beskriver hur mycket respektive modellparameter bidrar till den totala osäkerheten i resultatet, dvs. den beräknade virushalten i brunnsvattnet. I modellen presenteras korrelationskoefficient som ett värde mellan 0-1, där höga värden innebär att den specifika parametern i hög grad bidrar till osäkerheten i resultatet. Respektive parameters effekt på osäkerheten beror både på

den eventuella osäkerhetsfördelning som finns definierad för parametern och på hur parametern ingår i modellberäkningarna. Känslighetsanalysen kan användas för att identifiera de parametrar där ytterligare/säkrare information är mest betydelsefull för att reducera osäkerheten i resultatet.

Slutligen är det i modellen möjligt att i en scenarioanalys beräkna årlig risk vid konstaterat bakteriegenombrott beroende på varaktigheten av detta genombrott. Detta görs i den nedersta rutan i modellboxen genom att välja *Ja* vid *Beräkna kombinerad infektionsrisk.* Enligt informationsrutan kräver denna scenarioanalys att det överst i modellboxen valts som grund för riskberäkningen: *Modellresultat*. Detta eftersom scenarioanalysen går ut på att kombinera årlig infektionsrisk beräknad från modellen med motsvarande beräknad från indikatorbakterie-resultat. Härefter väljs varaktigheten för bakteriegenombrottet från en meny, vilket kan gå från 100 micro-dygn/år (ca 10 sekunder) till 100 dygn/år. Syftet med denna scenarioanalys är att ge exempel på hur olika genombrottstider påverkar den årliga infektionsrisken, och därmed motivera till ytterligare provtagning och bättre förståelse av genombrottshändelser. Eftersom den faktiska varaktigheten för bakteriegenombrott är svår om inte omöjlig att fastställa, avråds dock från att använda resultat från denna scenarioanalys för att avgöra lämpliga skyddsavstånd.

## <span id="page-24-0"></span>5 SEMINARIER OCH ERFARENHETSÅTERFÖRING

QMRA-verktyget i dess nuvarande version och den manual som här presenterats är ett resultat av inkomna synpunkter från miljö- och hälsoskyddsinspektörer. I syfte att både sprida kunskap om och inhämta synpunkter på det verktyg som utvecklades under 2014 till 2015 (Lindhe *et al*. 2015) arrangerade tre heldagsseminarier under hösten 2015. Seminarier har hållits i Uddevalla den 8 september (16 deltagare), i Alingsås den 21 oktober (6 deltagare) och i Norrtälje den 9 november (15 deltagare). Vid seminariet i Alingsås deltog en representant från Havs- och vattenmyndigheten och till seminariet i Norrtälje sändes en inbjudan till Livsmedelsverket. Dessutom har verktyget presenterats vid Avloppsguidens möte i Skövde den 6 november, i syfte att sprida information om modellverktyget.

De tre seminarierna arrangerades i samarbete mellan respektive kommun, Chalmers (DRICKS), Tyréns AB och SGU. Seminarieinbjudan internt samt till grannkommuner ombesörjdes av respektive kommun, som även tillhandahöll lokaler för seminariet. Ett likartat program hölls på alla tre ställena. Dagen inleddes med bakgrundspresentationer varefter modellen beskrevs och behovet av platsspecifik information diskuterades. Under eftermiddagen fick sedan seminariedeltagarna testa verktyget genom att sätta upp modeller baserat på medhavda exempel.

Bakgrundspresentationerna behandlade ämnena riskbaserat angreppssätt och riskhantering (projektansvariga från Chalmers), mikrobiologins grunder och konceptet QMRA (Tyréns) samt hydrogeologins grunder och lokala förhållanden (SGU). Efter presentationerna följde tid för frågor där seminariedeltagarna fick möjlighet att kommentera utifrån egna erfarenheter. De kommentarer som inkom i anslutning till presentationerna noterades, liksom den avslutande diskussion som följde mot slutet av dagen efter att verktyget testats av seminariedeltagarna.

Exempel på förbättringsförslag som hösten 2015 genomförts i modellverktyget efter kommentarer och diskussioner under seminarierna är:

- Möjlighet att ange incidens manuellt i verktyget som underlag för att beräkna virushalterna.
- Möjlighet att lägga till ett extra reningssteg, exempelvis minireningsverk, i stället för eller i kombination med slamavskiljare.
- Möjlighet att ange virusreduktionen för extra reningssteg på tre olika sätt: som Logreduktion, Procentuell reduktion eller Halter in och ut.
- Funktion att få fram virushalter in till slamavskiljaren (initialhalter).
- Tydligare parameterbeteckning för att undvika missförstånd, exempelvis "Grundvattenzonens mäktighet" istället för "Grundvattnets djup till berg" och "Uttagsstyrt flöde" istället för "Schijven 2006".
- Förbättrat beräkningen av sannolikhetsfördelningen för kornstorlek, för att lättare kunna använda resultat från siktanalyser. Nu anges d10- och d90-värden som 10 respektive som 90-percentiler i en LogNormal-fördelning
- I beräkningen av resultat finns nu möjlighet att ta hänsyn till varaktigheten av bakteriegenombrott (fynd av indikatororganismer) i en scenarioanalys.

Ett flertal förändringar har gjorts för att förbättra användarvänligheten och göra verktyget mer pedagogiskt. De olika boxarna i verktyget fanns tidigare i ett och samma fönster, men finns nu som separata flikar. Vidare ges en förklarande text till några av parametrarna, där det vid seminarierna visat sig vara svårt att förstå vad som avses.

Generellt uttryckte sig seminariedeltagarna positivt till modellverktyget. Något liknande har inte tidigare funnits och flera inspektörer gav uttryck för att de avser att använda modellverktyget framöver i tillsynsärenden. För några seminariedeltagare var det en nyhet att inte bara avloppsvatten utan även BDT-vatten kan sprida patogener och att en viss risk därmed kan kvarstå även om klosettvattnet avlägsnas och omhändertas separat. Någon hade uppfattningen om att ingen som helst virusreduktion kan ske i mättad grundvattenzon, en uppfattning som modellresultaten tydligt dementerar.

En huvudnytta med modellverktyget är att det tvingar användarna att beakta de viktigaste faktorerna som påverkar risken. Både mikrobiologiska förhållanden och geologiska förhållanden kan vara svårförståeliga, med risk för att betydelsen av dessa faktorer lätt kan både överskattas och underskattas. Modellverktyget ger även anledning att reflektera över begreppet risk, och vad som ska anses vara acceptabel risk. Det faktum att nationella gränsvärden för acceptabel risk saknas, upplevdes dock som frustrerande för vissa modellanvändare. Dock kan verktyget ge värdefull information om vilka objekt (avloppsanläggningar) som utgör en större risk än andra. En annan nytta med modellverktyget är att de resultat som beräknas överensstämmer med Naturvårdsverkets beskrivning av skyddsavstånd med betydelsen av jordarter och marklutning (Naturvårdsverket, 2008). Detta framkom vid de testberäkningar som genomfördes vid de olika seminarierna.

Att modellverktyget är tillgängligt via en webb-länk har många fördelar, både för modellanvändarna och för modellansvariga. För modellanvändarna är det ett lätt steg att ta, att öppna modellen genom att klicka på en webb-länk. För modellansvariga är det lätt att rätta till eventuella felaktigheter i underliggande beräkningar, om sådana skulle upptäckas, och att göra förbättringar i användargränssnittet. I plattformen Analytica Cloud Player registreras även totalantalet modellkörningar, vilket ger en indikation på i vilken utsträckning modellverktyget används och framtida behov av att tillgängliggöra och sprida kunskap om detta verktyg.

### <span id="page-26-0"></span>6 REFERENSER

Lindhe, A., Åström, J., Rosén, L. & Lång, L.-O. (2015) *Verktyg för mikrobiell riskanalys (MRA) av små avloppsanläggningar nära dricksvattenbrunnar* Rapport 2015:9*.* Chalmers. DRICKS – Centrum för dricksvattenforskning. Institutionen för bygg- och miljöteknik 46.

Naturvårdsverket (2008) *Små avloppsanläggningar – Handbok till allmänna råd*, Handbok 2008:3.

Ottoson, J. (2005) *Comparative analysis of pathogen occurrence in wastewater. Management strategies for barrier function and microbial control*. Institutionen för mark- och vattenteknik*.*  Stockholm. Diss. Kungliga Tekniska Högskolan: 67.

#### **Protokoll för kvantitativ mikrobiologisk riskbedömning av små avloppsanläggningar nära dricksvattenbrunnar**

**Modellområde 1**: Avloppsfastighet:\_\_\_\_\_\_\_\_\_\_\_\_\_\_\_\_\_\_\_\_\_\_\_\_\_\_\_\_\_\_\_\_\_\_\_\_\_ Dricksvattenfastighet:\_\_\_\_\_\_\_\_\_\_\_\_\_\_\_\_\_\_\_\_\_\_\_\_\_\_\_\_\_\_\_\_\_\_\_\_\_

**Modellområde 2**: Avloppsfastighet:\_\_\_\_\_\_\_\_\_\_\_\_\_\_\_\_\_\_\_\_\_\_\_\_\_\_\_\_\_\_\_\_\_\_\_\_\_ Dricksvattenfastighet:\_\_\_\_\_\_\_\_\_\_\_\_\_\_\_\_\_\_\_\_\_\_\_\_\_\_\_\_\_\_\_\_\_\_\_\_\_

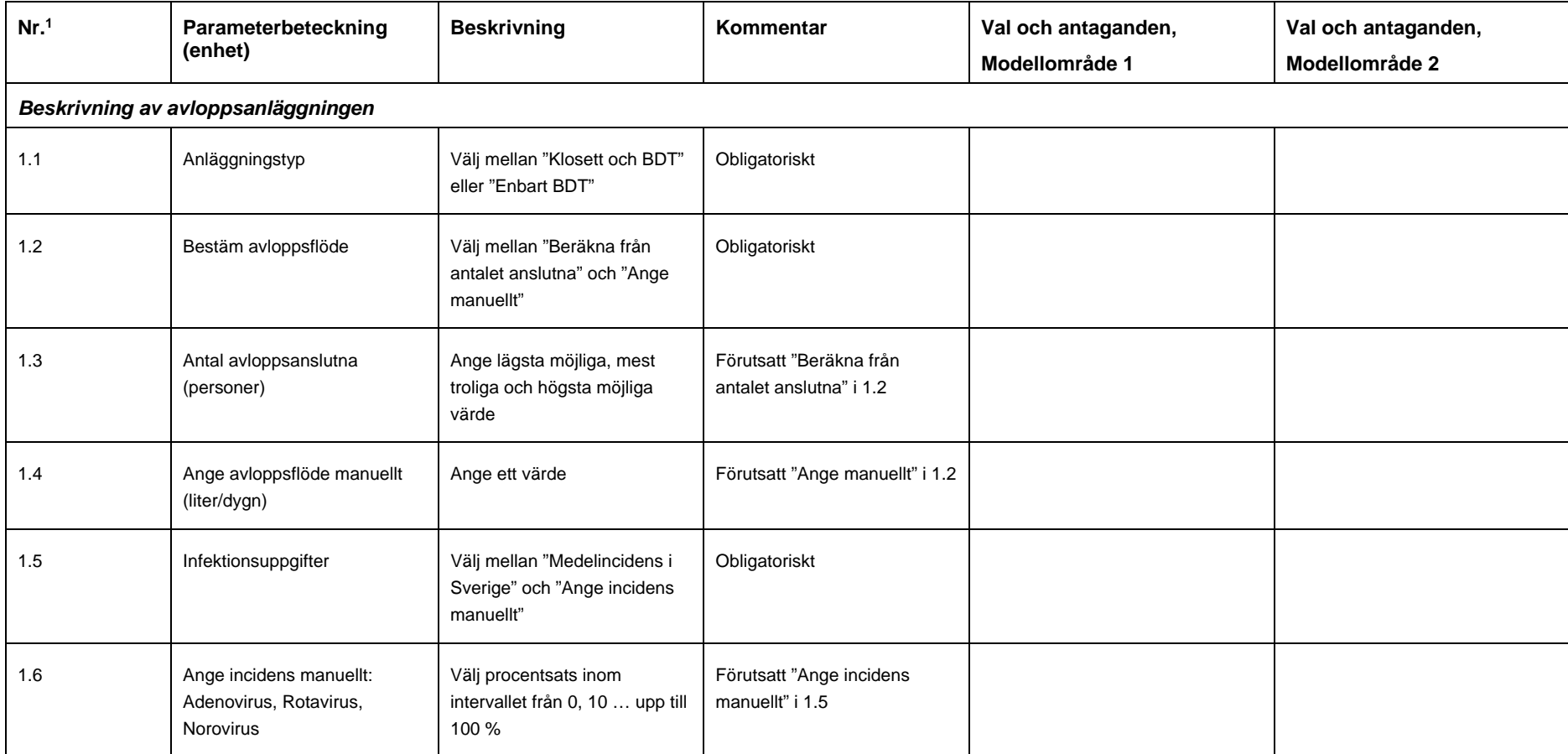

<sup>1</sup> Den första siffran i numreringen avser steg i modellen, den andra är angiven för att särskilja de olika parametrarna.

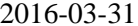

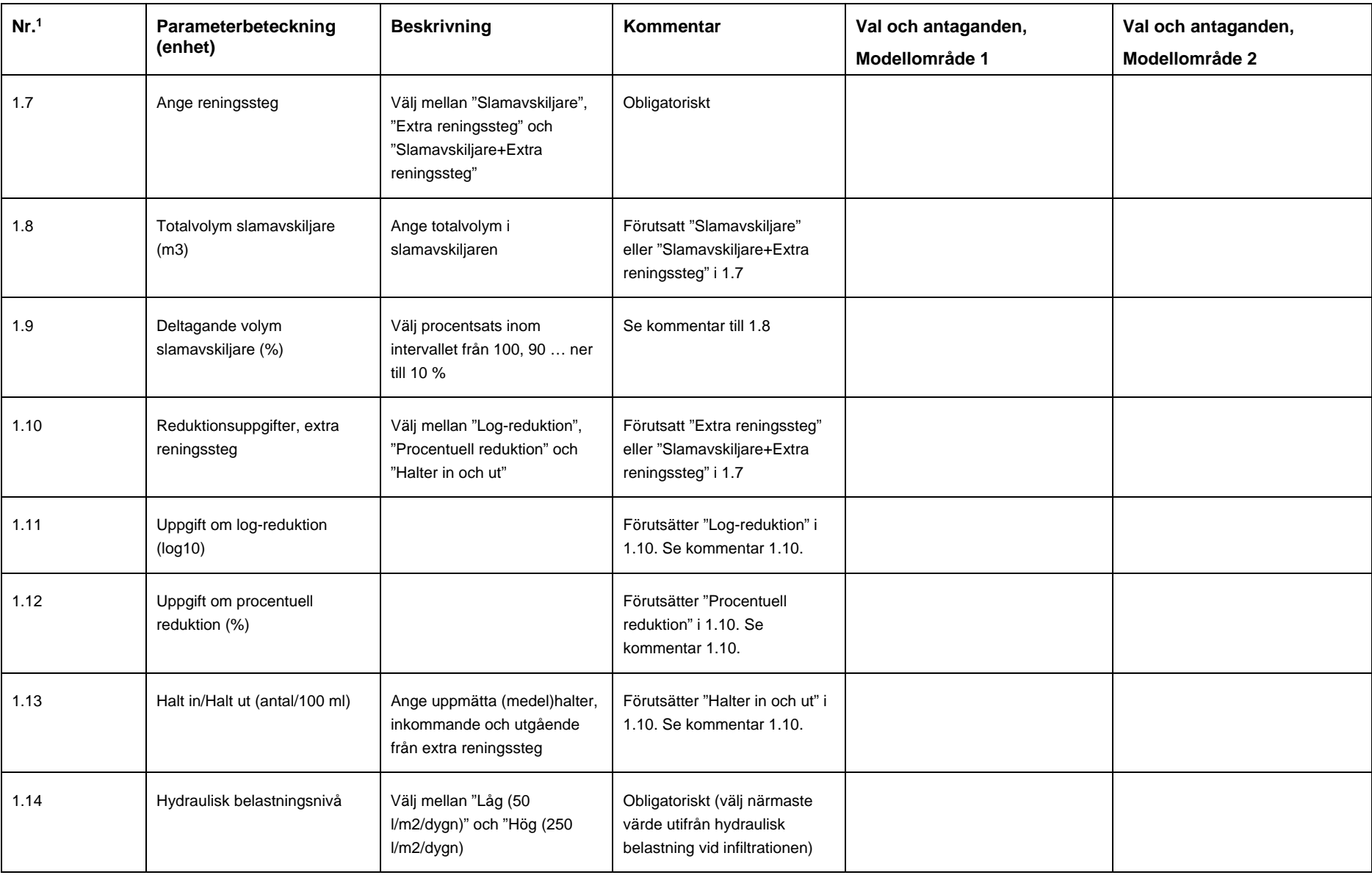

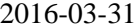

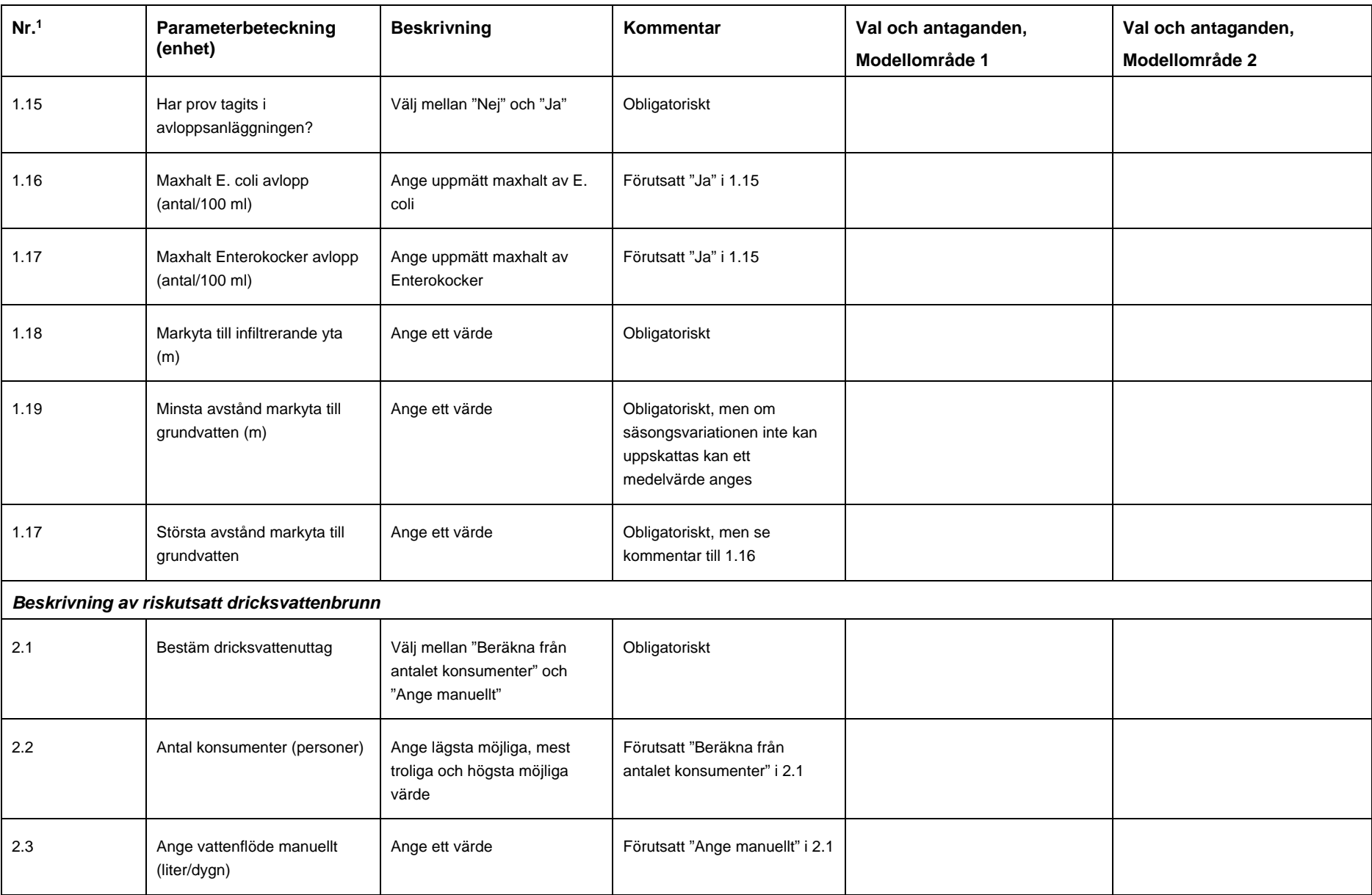

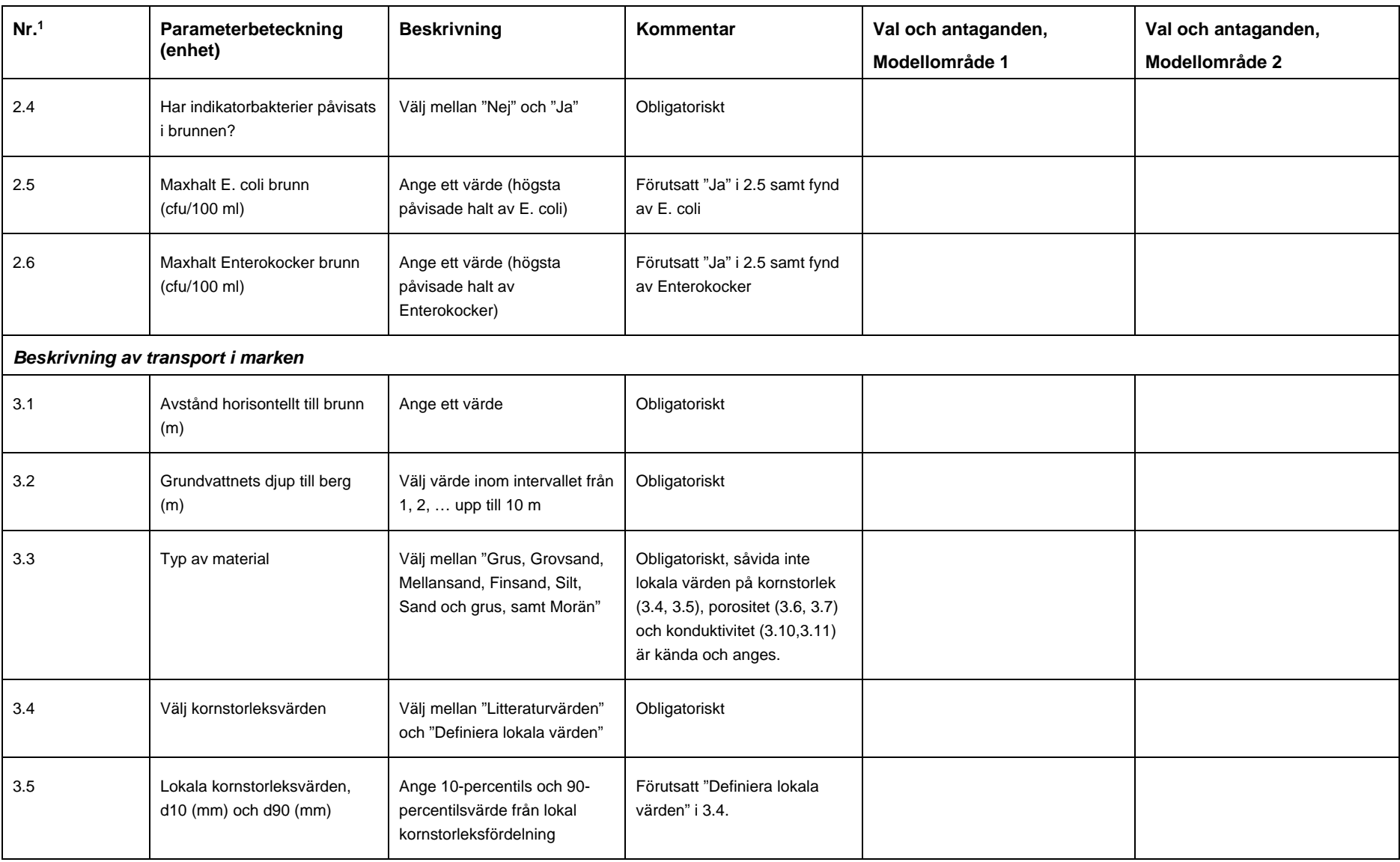

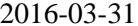

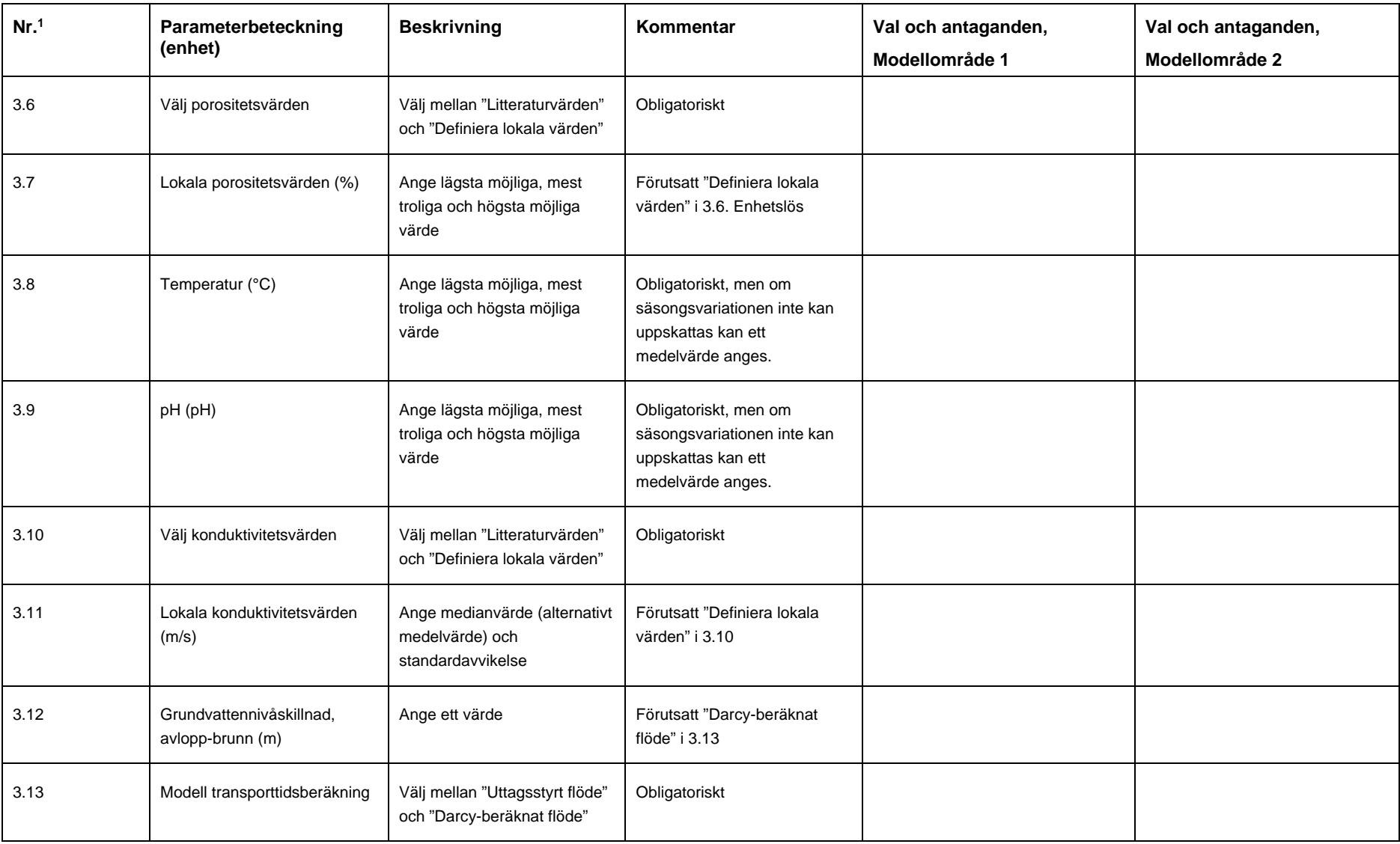

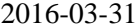

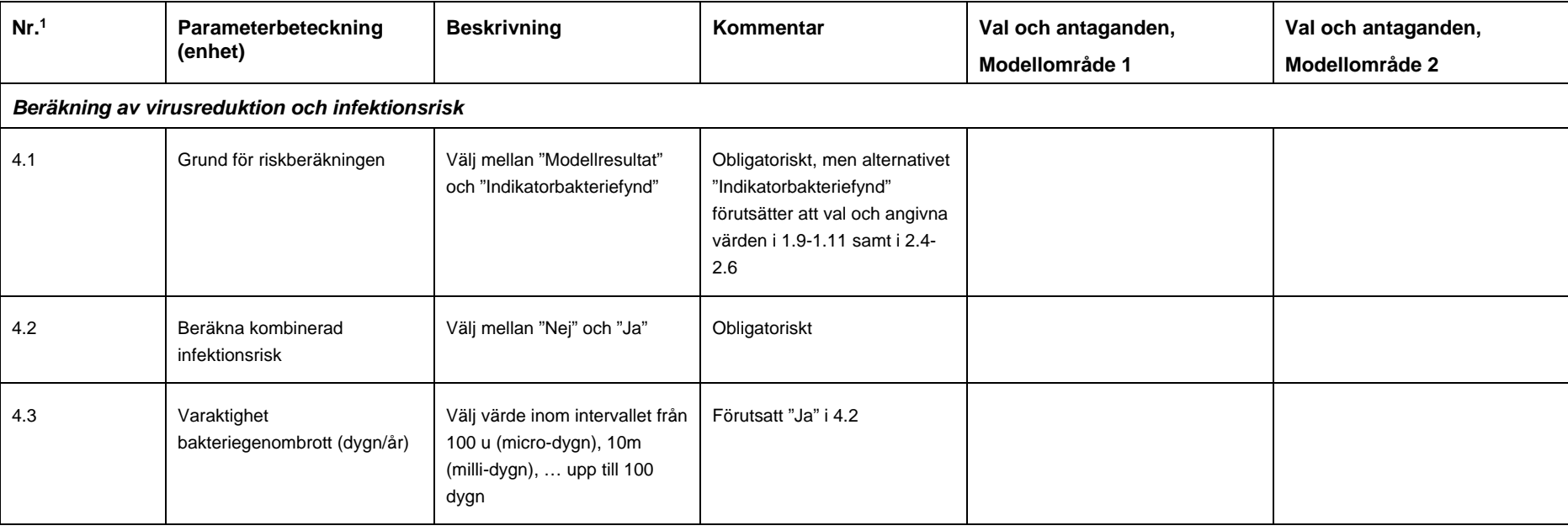